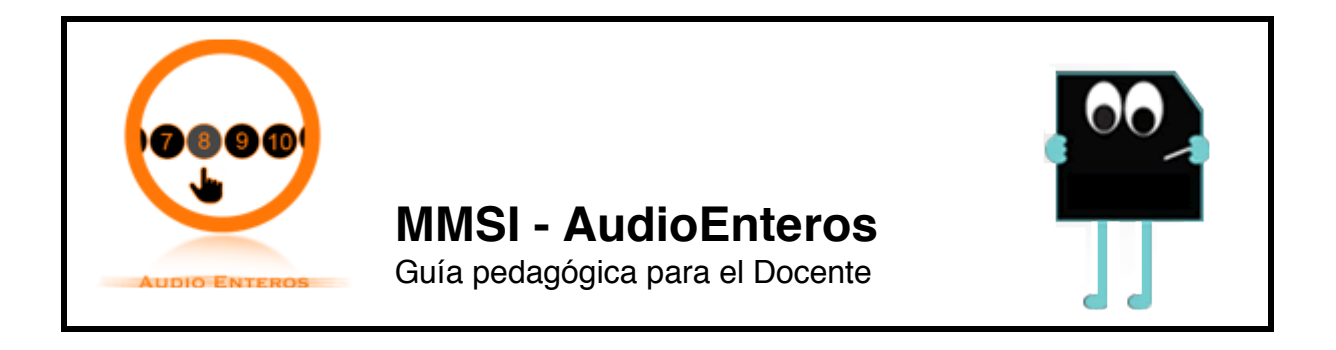

Guía de Uso

## **Guía de Uso AudioEnteros (AE)**

*Adición y sustracción de números enteros positivos y negativos*

**Pantalla de inicio** Al seleccionar el módulo AE de MMSI en su computador, aparecerá una pantalla de inicio como la que se muestra en la Figura 1. Ud. deberá interactuar en la zona de su izquierda y no intervenir el patch de programación de AE en pd que aparece a su derecha.

Es recomendable que para utilizar el módulo en *Pantalla Completa*, utilice la tecla esc<sub>idel teclado de su computador para entrar o salir de la forma pantalla completa.</sub>

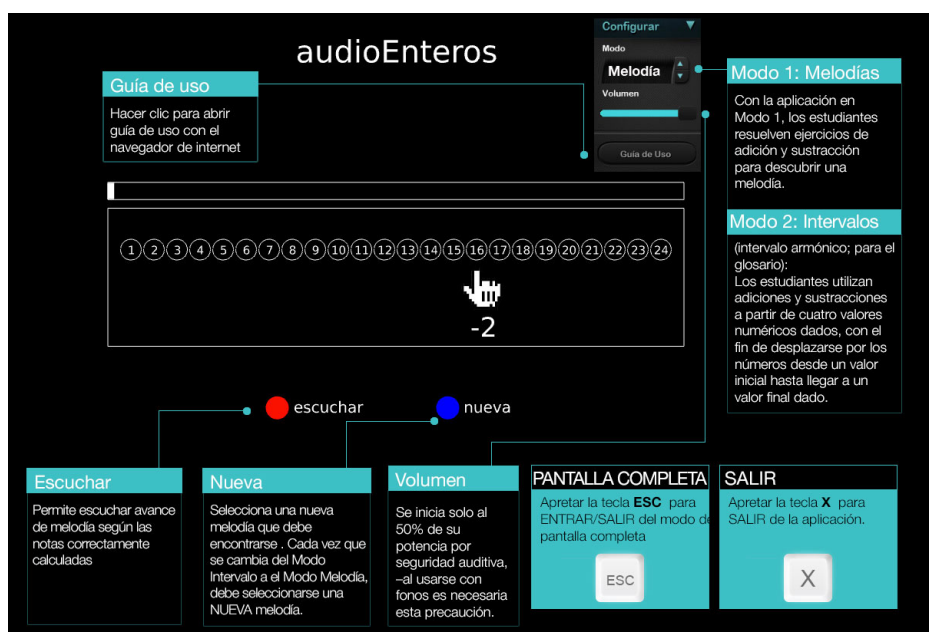

Figura 1. Pantalla de inicio módulo AE.

**Selección de modalidades de uso** - El módulo AE de MMSI posee dos modalidades de uso que son Melodía e Intervalos, los que podrá seleccionar en el menú de

configuración.

**Modo Melodía** (Figura 2). En este módulo, el estudiante será invitado a resolver sumas y restas, moviéndose en la sucesión de números, a la derecha (adición) o la izquierda (sustracción).

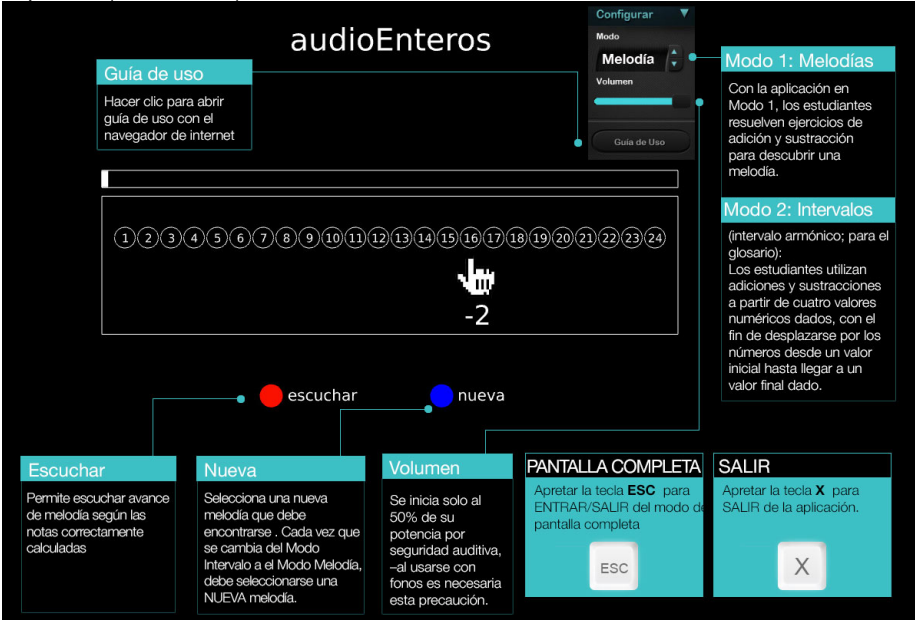

Figura 2. Pantalla principal del módulo AudioEnteros (AE).

El resultado correcto de una operación dada (en este caso 10 - 4) generará un sonido, que formará parte de una melodía que los alumnos y alumnas podrán reconocer (Figura 3).

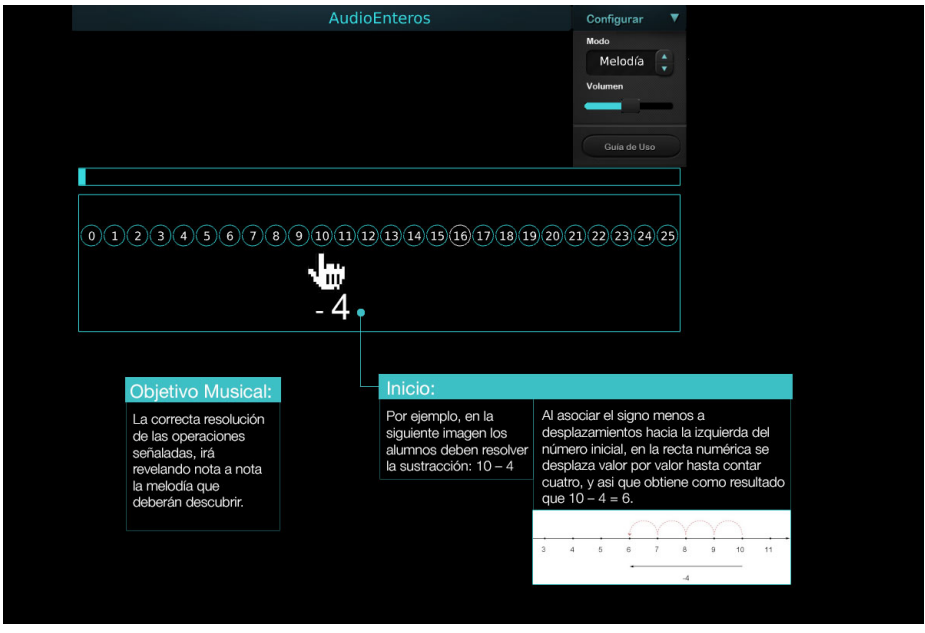

Figura 3. Ejemplo de uso de AE, en modo Melodía.

**Módulo Intervalo**, el estudiante deberá plantear las operaciones de adición y

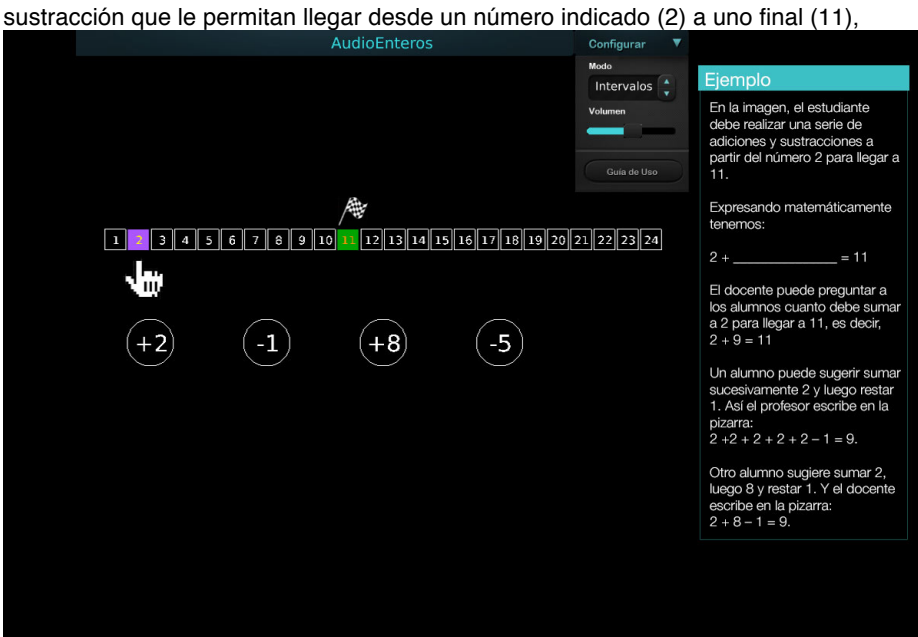

Figura 4. Ejemplo de uso en modo Intervalo de AE.

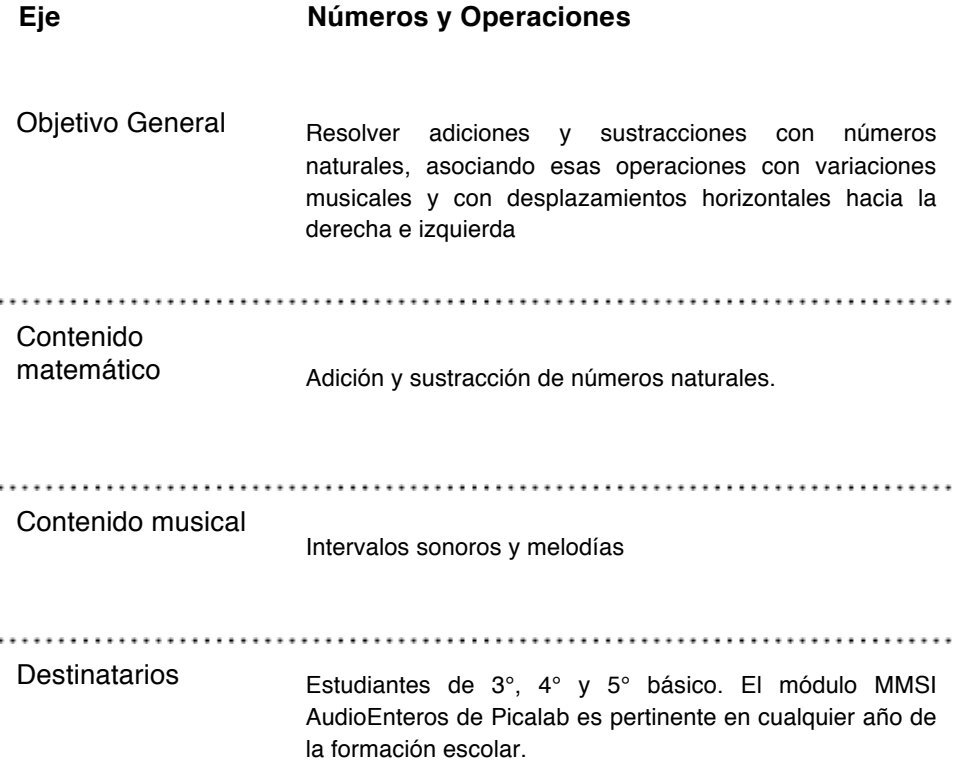

# Descripción

## **Descripción General**

La aplicación **MMSI – AudioEnteros de Picalab**, ofrece a los estudiantes y docentes a partir de 3° básico, un **espacio interactivo para la práctica de la adición y sustracción** con números naturales, haciendo énfasis en el desarrollo de técnicas de **cálculo mental**. Estas aplicaciones pueden ser utilizadas por los usuarios, más allá de los espacios educativos formales.

#### **Modos de operación**

AudioEnteros (AE)consta de dos modos de operación y en ambos los estudiantes deben realizar operaciones en un **rango numérico que va del 0 al 25**. Las operaciones se asocian a desplazamientos hacia la derecha o la izquierda, sobre una secuencia de números, donde **cada número está asociado a una nota musical**.

#### Modo 1: Melodía

El módulo AE en Modo Melodía,permite a los estudiantes resolver ejercicios de adición y sustracción para **descubrir una melodía**.

#### Modo 2: Intervalo

Los estudiantes utilizan adiciones y sustracciones a partir de cuatro valores numéricos dados, desplazándose por los números desde un valor inicial hasta llegar a un valor final dado.

Actividades

## **Actividades**

Los ejemplos de actividades que se presentan en esta guía, están orientadas a estudiantes a partir de 3er año básico y pueden ser realizadas más allá de la clase formal. Las actividades propuestas permitirán al docente **agregar el registro sonoro al aprendizaje**, a través de lo que hemos denominado **metáforas músico-sonoras**, las que tienen por finalidad hacer **uso del sentido auditivo y estético**durante la enseñanza de la matemática y también explorar matemáticamente elementos musicales y sonoros. En los dos casos, se espera que los alumnos descubran **patrones matemáticos y musicales, formulen y prueben conjeturas**, y hagan uso de su curiosidad y creatividad.

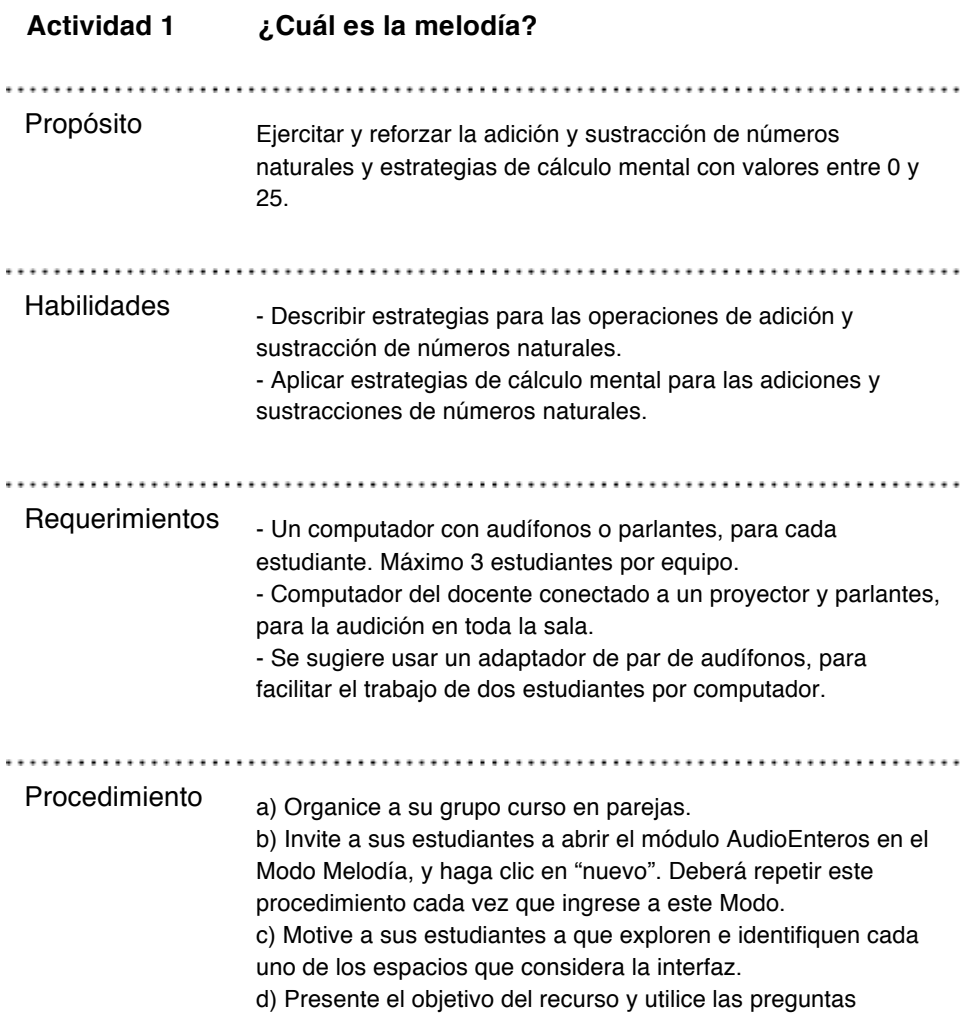

orientadoras para explicar las actividades a realizar. e) Realice un primer ejercicio con todos los estudiantes. f) Sistematice regularmente a lo largo de la clase, los resultados de los estudiantes.

**Sugerencias** - Antes de que los alumnos comiencen a trabajar, presente el metodológicas objetivo del recurso AE y explique las acciones que deberán realizar, utilizando las preguntas orientadoras acerca de los descubrimientos que han realizado en el módulo. - Asegúrese de que los estudiantes han comprendido que cada uno de los números que se presentan en AE, está asociados a una nota o sonido musical, y que la correcta resolución de las operaciones propuestas, irá revelando fragmentos de una melodía que deberán descubrir. - Es recomendable que apoye su explicación, resolviendo un primer ejercicio junto con los alumnos. - Haga énfasis en que "cada vez que resuelven correctamente una operación solicitada, la nota musical asociada al resultado numérico encontrado, será registrada en la misma aplicación: de esta forma podrán ir **escuchando fragmentos**de la melodía descubierta, en la medida en que van**resolviendo las operaciones**, haciendo clic en el botón "escuchar". - A lo largo de la clase, **sistematice los ejercicios** resueltos por sus estudiantes, y vaya asociando las **estrategias de cálculo** que han utilizado, con desplazamientos en la secuencia de números que se presenta en la pantalla. - Dibuje una recta numérica en la pizarra y realice preguntas a los estudiantes, que le permitan identificar sus estrategias. - Por ejemplo, en la siguiente imagen los alumnos deben resolver la sustracción: 10 – 4: 000000000000000000

> Al asociar el **signo menos a desplazamientos hacia la izquierda** del número inicial, en la recta numérica de la pantalla se desplazará valor por valor hasta contar cuatro, y asi que obtiene como resultado que:

 $10 - 4 = 6$ .

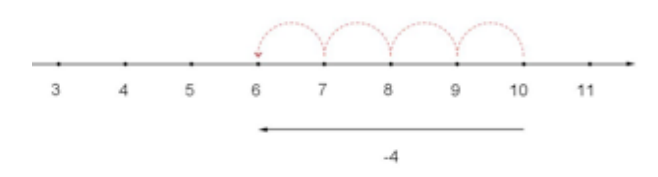

- Si sus alumnos **saben el resultado**, −sin necesidad de desplazarse número a número−, valore positivamente el logro, y compare los procedimientos utilizados, resaltando que el

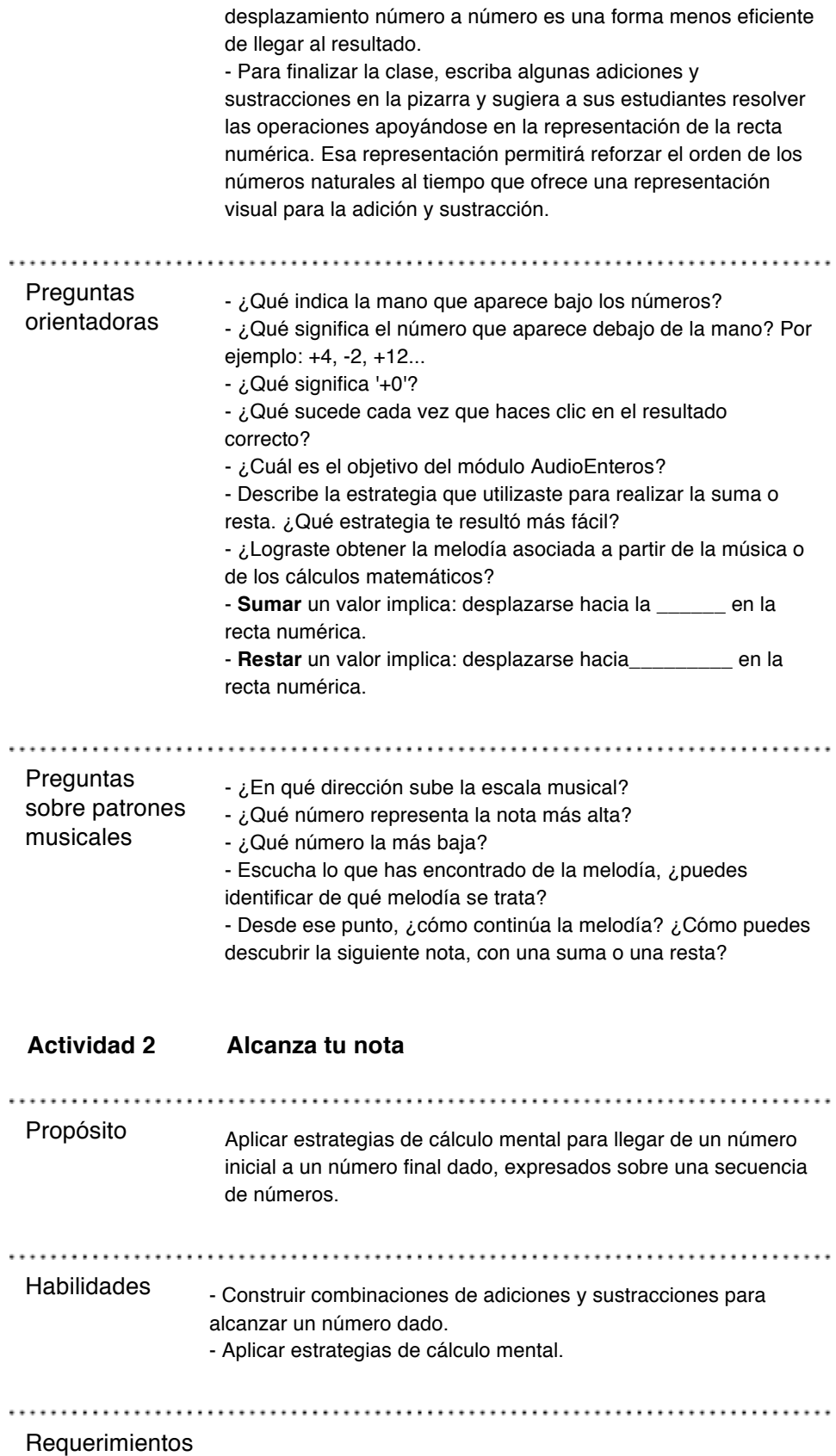

- Un computador con audífonos o parlantes, para cada estudiante, con un máximo de 2 estudiantes por equipo.

- Computador del docente conectado a un proyector, con parlantes para ser audible en toda la sala.

- Se sugiere usar un adaptador de par de audífonos, para facilitar el trabajo de dos estudiantes por computador.

. . . . . . . . . . . . . . . .

Procedimiento a) Solicite a los estudiantes iniciar el módulo AudioEnteros en el **Modo Intervalos**. b) Presente el propósito de la actividad, indicando el objetivo del juego y sus condiciones o reglas. c) Resuelva uno o dos ejercicios junto con los alumnos, proyectando la aplicación al curso. d) Formule preguntas para que sean los alumnos quienes determinen las combinación de operaciones necesarias que permitirán llegar al valor final, indicado en la secuencia de números. e) Antes de finalizar la clase sistematice las estrategias utilizadas

. . . . . . . . . . . . . . . . . .

por sus alumnos.

**Sugerencias** 

Sugerencias - Presente a sus alumnos el objetivo del recurso y las acciones que<br>metodológicas - deberán realizar Utilica prequetas sobre los recursos de la deberán realizar. Utilice preguntas sobre los recursos de la aplicación (ver Preguntas Orientadoras).

> - Asegúrese de que los estudiantes han comprendido que cada uno de los números que se presentan en el módulo AE, están asociados a una nota musical.

- Escriba en la pizarra las operaciones realizadas por los estudiantes y sistematice los ejercicios realizados por ellos, discutiendo en torno a los procedimientos utilizados para llegar a los resultados. Por ejemplo:

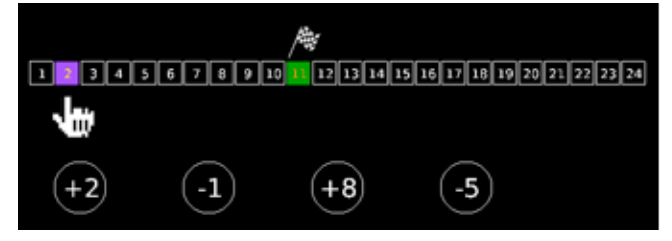

En la imagen, el estudiante debe realizar una serie de adiciones y sustracciones a partir del número 2 para llegar a 11. La expresión matemática es:

 $2 + \_$  = 11

Pregunte a los alumnos cuánto debe sumar a 2 para llegar a 11, es decir,  $2 + 9 = 11$ 

Un alumno puede sugerir sumar sucesivamente 2 y luego restar 1. Así el profesor escribe en la pizarra:

 $2 + 2 + 2 + 2 + 2 - 1 = 9$ .

Si un alumno sugiere sumar 2, luego 8 y restar 1, escriba en la pizarra:

 $2 + 8 - 1 = 9$ .

Para finalizar, realice una comparación entre los procedimientos presentados. En este caso, tenemos que la suma sucesiva de 2 puede ser reducida a 2 + 8, y se mantiene la resta de 1.

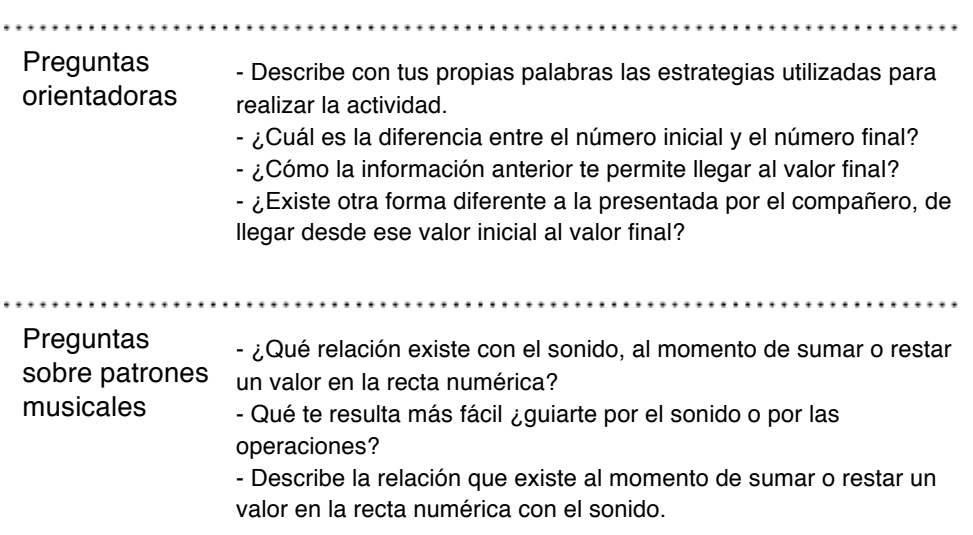

# Evaluación

#### **Evaluación**

#### **Sugerencias de evaluación AudioEnteros (AE)**

La aplicación MMSI AudioEnteros (AE), procura motivar la práctica del cálculo mental en los alumnos, tomando como elemento de motivación y componente curricular interdisciplinar la música y el sonido. En ese contexto, los criterios de evaluación deben identificar que el alumno sea capaz de:

✔Resolver ejercicios simples de suma y resta de números naturales, como los practicados en la Actividad: ¿Cuál es la melodía?

✔Asociar las operaciones de suma y resta con desplazamientos en la recta numérica hacia la derecha e izquierda, respectivamente.

✔Identificar la distancia entre dos puntos dados en una recta numérica.

✔Calcular la distancia que existe entre dos números. En términos matemáticos, esto consiste en resolver una ecuación de la forma a+x=b, donde a y b son números naturales menores de 25. Este tipo de evaluación está asociado a los problemas resueltos en la actividad "Alcanza tu nota".

✔Asociar el orden creciente de los números en la recta numérica con el aumento de la

frecuencia en los sonidos musicales.

✔Determinar si un número es mayos que otro, aplicando la información anterior.

# Picalab

#### **Picalab**

Picalab es proyecto abierto, de interés público y colaborativo, que busca promover el desarrollo de una comunidad virtual de docentes artistas y estudiantes interesados en la innovación pedagógica, desarrollando propuestas, recursos y espacios interactivos que promuevan en los niños y niñas el interés, la curiosidad, la exploración, el planteamiento y resolución de problemas para lograr aprendizajes de mayor significancia.

Más de dos años de investigación y trabajo en el proyecto FONDEF- TIC-EDU CONICYT 2010: *"Laboratorio Virtual para el Programa de Innovación en Ciencias y Arte. Picalab: Capítulo1. Musi Matemáticas Sonoras Interactivas"* han dado como resultado la producción de cuatro módulos de **M**usi**M**atemática**S**onoras **I**nteractivas (MMSI) - AudioEnteros, AudioFracciones, AudioGráficos y MultiPulso- y sus correspondientes guías de contratos de la contratos de contratos de contratos de contratos de contratos de contratos de contratos de contratos de contratos de contratos de contratos de contratos de contratos de contratos de contratos de co

Estos recursos MMSI utilizan como metáfora la vinculación entre la música y la matemática, utilizando la sinergia entre los elementos matemáticos y físicos del sonido y de la música, y ciertos contenidos curriculares escolares de Matemática: números enteros, números racionales, operaciones numéricas, representaciones gráficas, azar y combinatoria, geometría, etc.

Picalab puede desarrollar otros recursos digitales interactivos utilizando metáforas significativas en que las se vinculen Biología y Artes Visuales, Física y Artes del Movimiento, y otras posibilidades que indudablemente surgirán en la medida que en Picalab se desarrollen y consoliden experiencias.

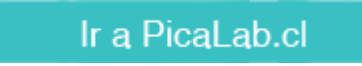